## **Zwischenablage zum Suchen und Ersetzen nutzen**

Einen Begriff zu suchen und auszutauschen, der mehrfach vorkommt, gehört zu den Kernfunktionen einer Textverarbeitung wie Word. Wenn die einzusetzende Passage länger ist und sich zudem schon in der Zwischenablage befindet, geht das besonders einfach und zeitsparend.

Öffnen Sie zunächst das betreffende Word-Dokument, und rufen Sie die Funktion *Suchen und Ersetzen* auf, zu[m](http://www.tecchannel.de/bild-zoom/2050743/4/2172040/d2e1210-media/) Beispiel mit der Tastenkombination Strg + H.  $\mathbf{R}$ 

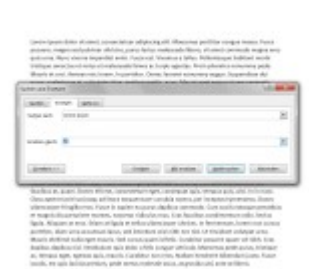

**Clipboard-Unterstützung:** Der Inhalt der Zwischenablage lässt sich mit dem Shortcut ^c ansprechen, was für umfangreiche Suchen-und-Ersetzen-Vorgänge sehr hilfreich ist.

In der Zeile *Suchen nach* tragen Sie den Suchbegriff ein, im Feld *Ersetzen durch* geben Sie lediglich *^c* an. Dieses Kürzel kennzeichnet den Inhalt der System-Zwischenablage. Die [Office-](http://www.tecchannel.de/index.cfm?pid=24687)Zwischenablage lässt sich auf diese Weise leider nicht ansprechen. Anschließend starten Sie wie gewohnt den Vorgang, indem Sie auf *Ersetzen* oder *Alle ersetzen* klicken.

Es funktioniert übrigens nicht, auf die beschriebene Weise auch im Feld *Suchen nach* die Zwischenablage einzubinden - Word quittiert den Versuch mit einer Fehlermeldung.